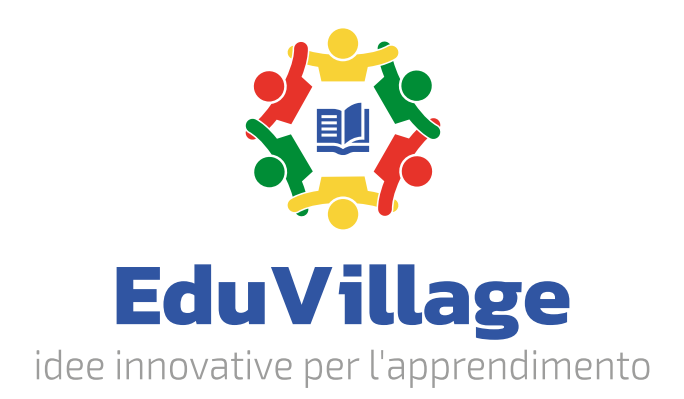

# **Sistema di formazione per le competenze di base dei robot industriali**

EV-TSBSR

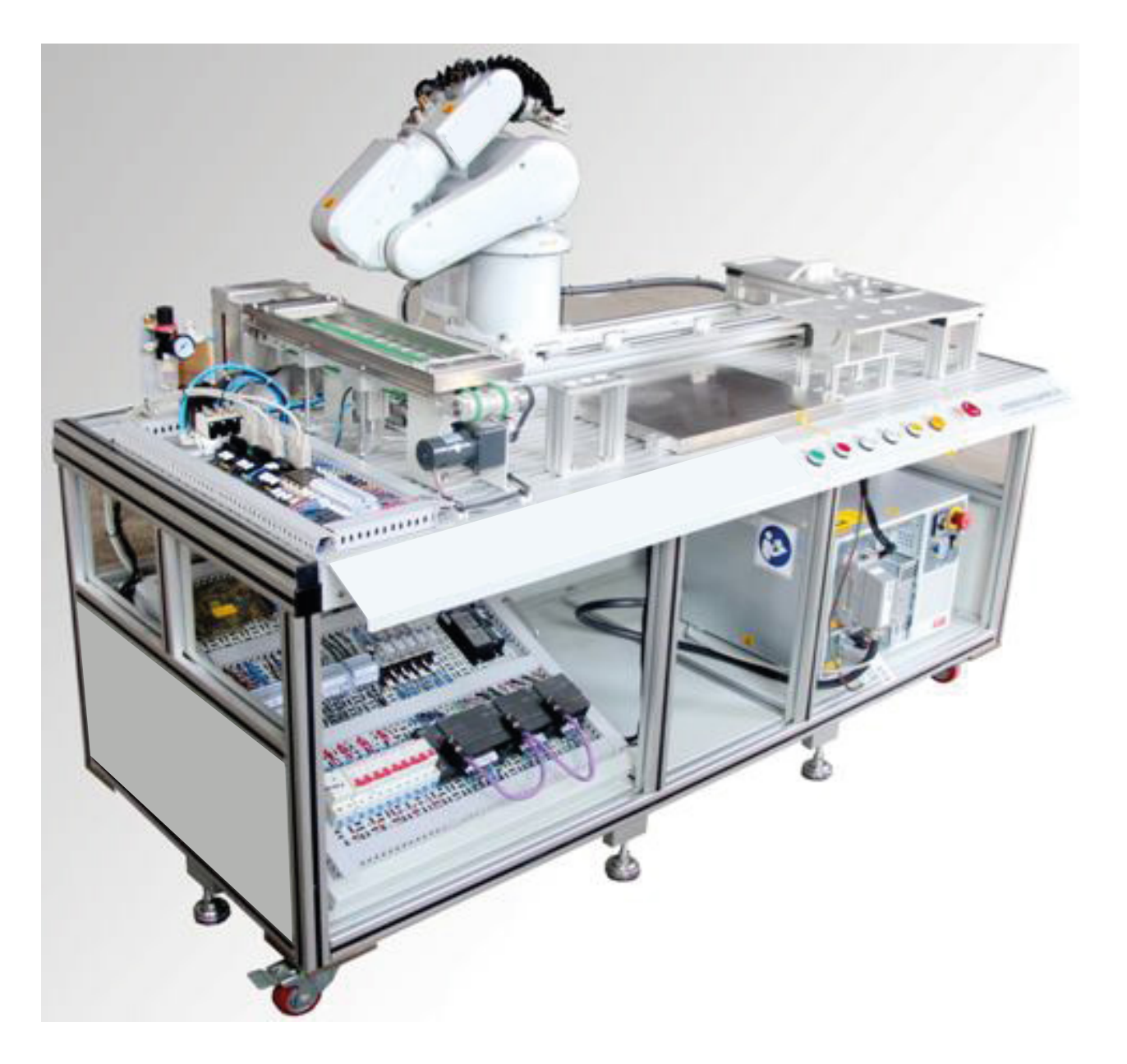

# **Panoramica dell'attrezzatura**

Il sistema di formazione per le competenze di base dei **robot industriali** permette agli studenti di apprendere e praticare il funzionamento di un braccio robotico industriale.

Costituito da un robot industriale a sei assi, un banco di lavoro, un modulo di tracciamento della traiettoria, un modulo per lo stoccaggio, un modulo di movimentazione. Il robot industriale consente di imparare la calibrazione TCP, il disegno, la movimentazione, l'impilamento, la pianificazione della traiettoria, attraverso tre livelli di formazione tra cui funzionamento, simulazione ed emulazione. Il tutto nella massima sicurezza grazie a dispositivi di protezione di cui è dotato.

Costituito da struttura modulare per poter rispondere alle diverse esigenze sia dei docenti che degli alunni.

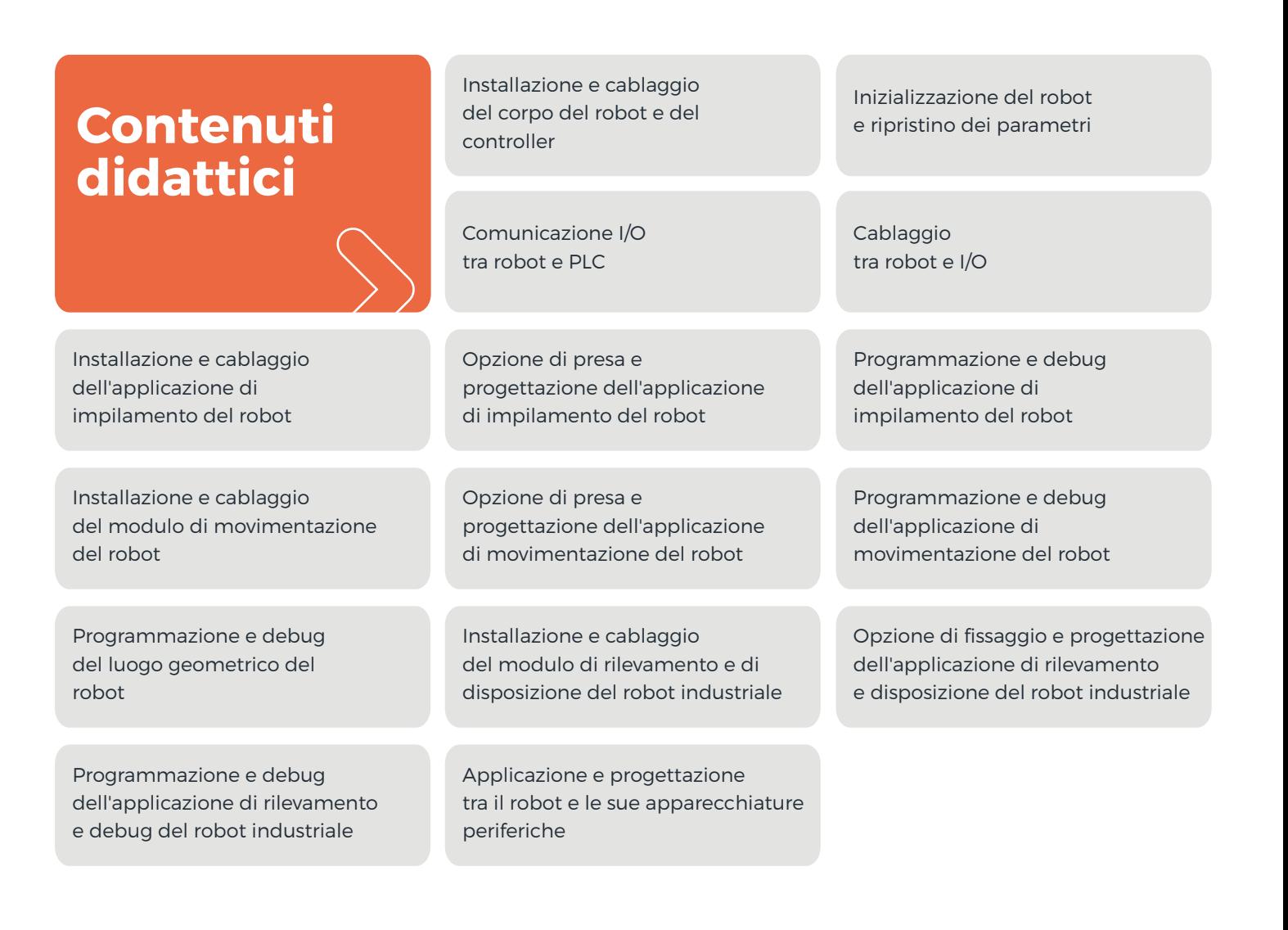

# **Parametri tecnici**

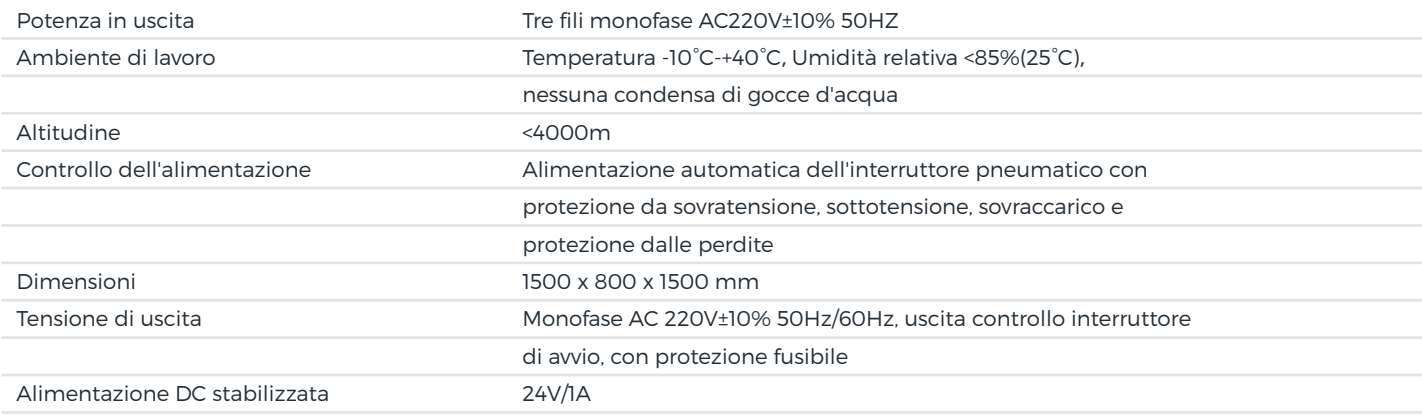

# **Panoramica moduli**

## **Banco da lavoro per la formazione**

La struttura del banco è realizzato in lamiera d'acciaio di alta qualità (spessore 1,2 mm) vernice speciale per la superficie e il piano di lavoro è costituito da una struttura speciale che consente di lavorare ed installare il robot e altre unità liberamente.

È dotato di quadro elettrico in acciaio inossidabile (spessore 1,5 mm) per l'installazione di parti di controllo e circuito di alimentazione. È inoltre dotato di pannello operativo per l'avvio, l'arresto,il ripristino,l'accensione e l'arresto di emergenza. Il PLC è installato sulla scheda mesh, consente il lavoro combinato del robot con vari moduli di attività; Le ruote ai piedi del tavolo da allenamento facilitano lo spostamento e il posizionamento.

### **Robot**

Struttura del robot: FANUC LR Mate 200iD/4S

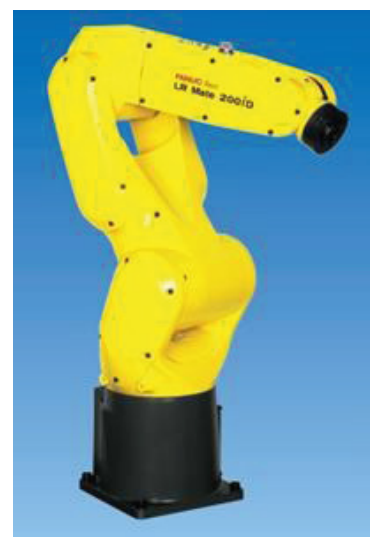

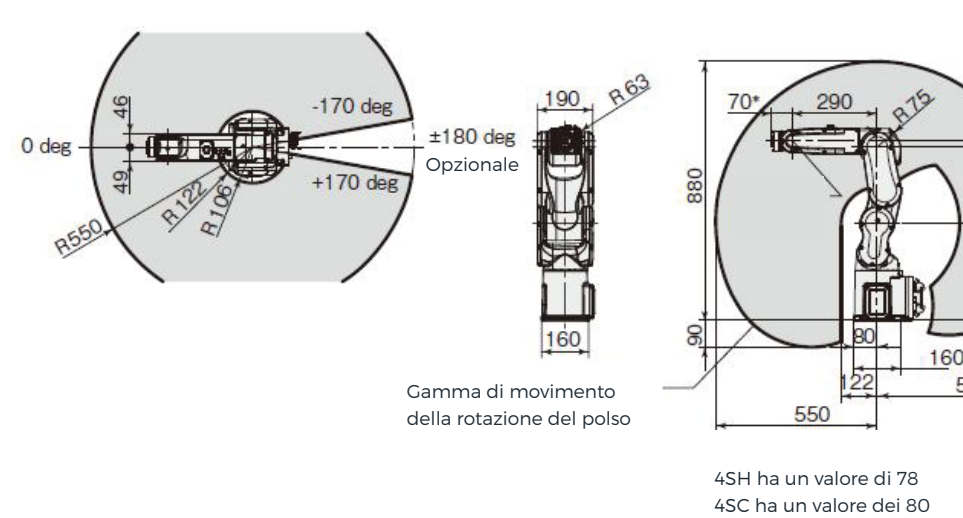

550

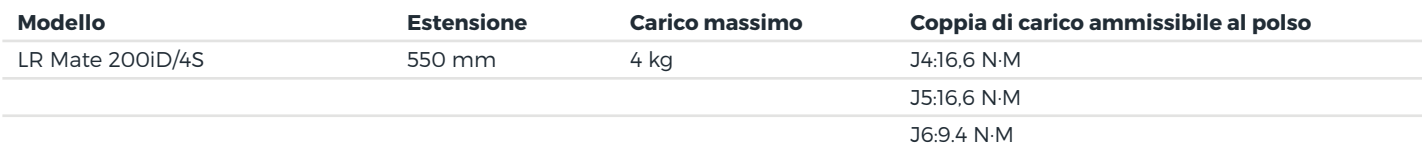

#### **Caratteristiche**

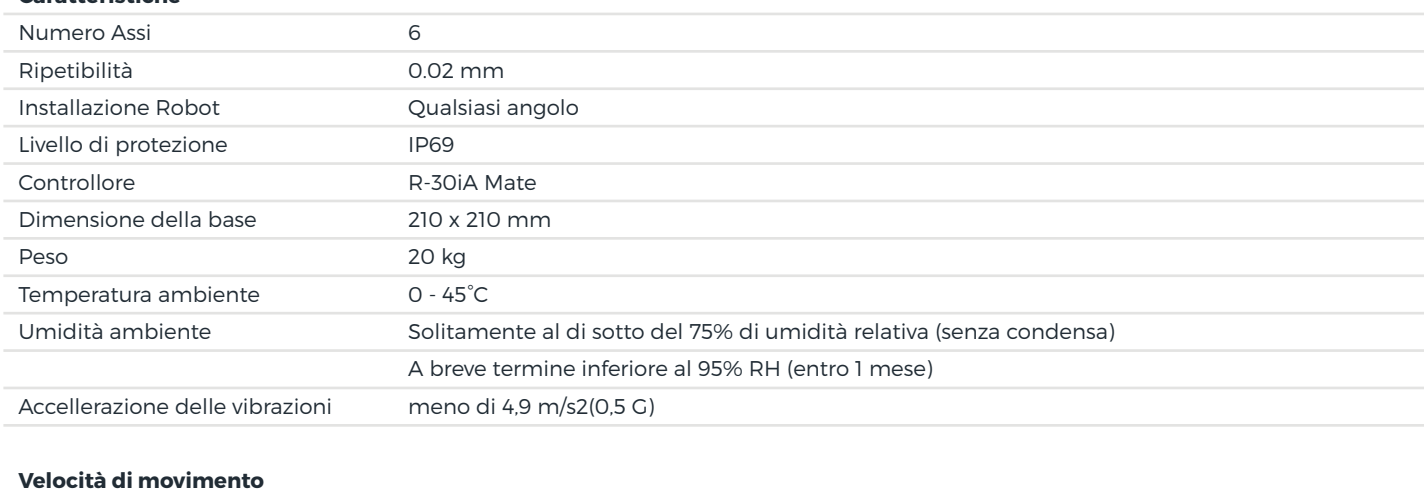

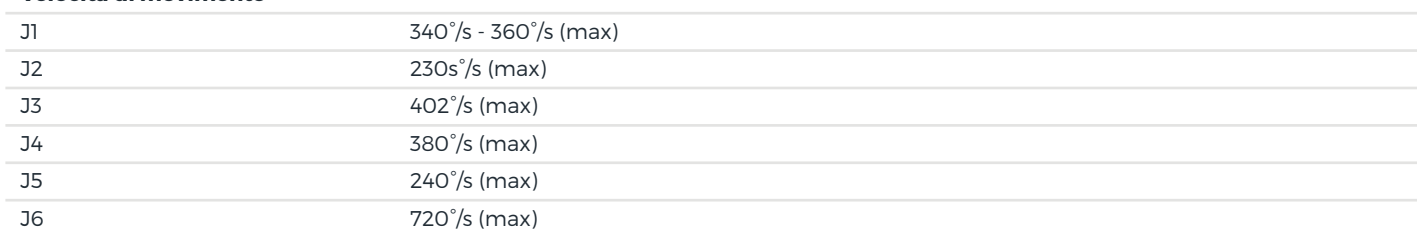

### **Quadro di comando del robot**

E' costituito da un insieme di controller per robot di nuova generazione più avanzati di FANUC, caratterizzati da prestazioni elevate, risposta rapida ed elevati standard di sicurezza.

Controller del robot con funzione di ispezione integrata, basato sulla piattaforma software di FANUC, il potente software per la saldatura a punti, l'incollaggio e la manipolazione, che semplifica il funzionamento del robot, rendendo anche il sistema completamente immune ai virus informatici.

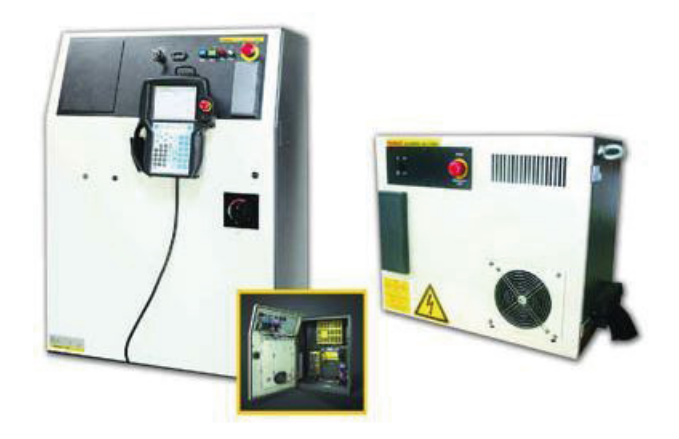

## **Attrezzatura del robot**

Esistono tre tipi di dispositivi: dispositivo per il disegno, dispositivo a doppia ventosa, dispositivo di calibrazione e tracciamento TCP

#### **1. Dispositivo per il disegno**

Consente al robot di disegnare

#### **2. Dispositivo a doppia ventosa**

Consente al robot di afferrare gli oggetti

#### **3. Dispositivo di calibrazione e tracciamento TCP**

Consente di insegnare la funzione di calibrazione e tracciatura TCP e disegnare secondo una data curva.

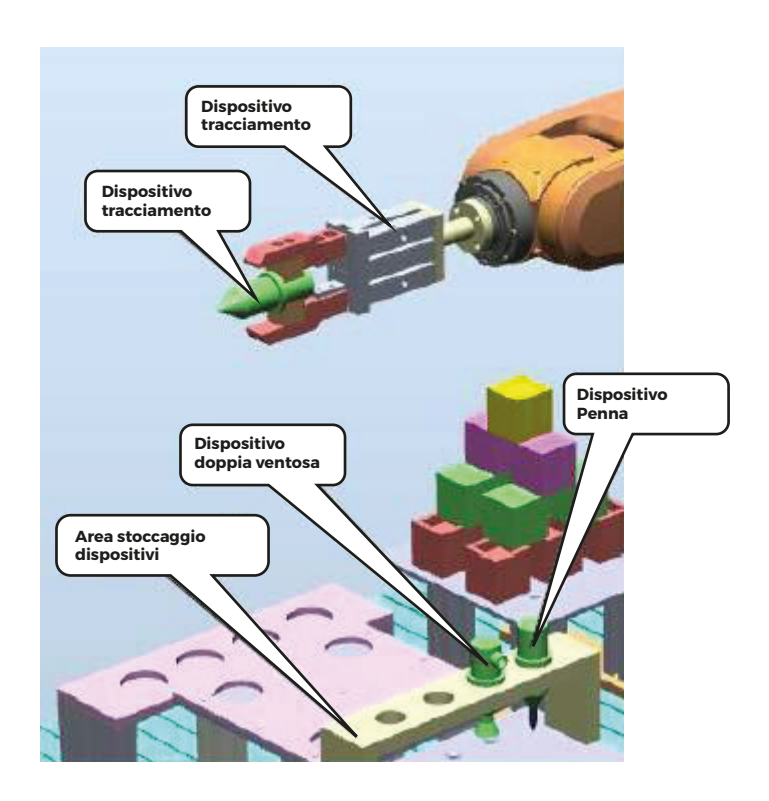

## **Modulo di tracciamento**

Realizzato in materiale in lega di alluminio, è presente un'area di disegno in formato B4. Ci sono graffette su entrambi i lati dell'area di disegno per sostituire la carta.

Il supporto dell'area di disegno viene stampato con motivi di diverse forme come: un cerchio, un quadrato, un rettangolo e una curva. Il robot disegna una figura con uno strumento di disegno a forma di penna, apprendere l'insegnamento del punto di base del robot, comprendere il disegno lineare e curvo e individuare il punto di apprendimento e la scelta del percorso migliore del movimento del robot.

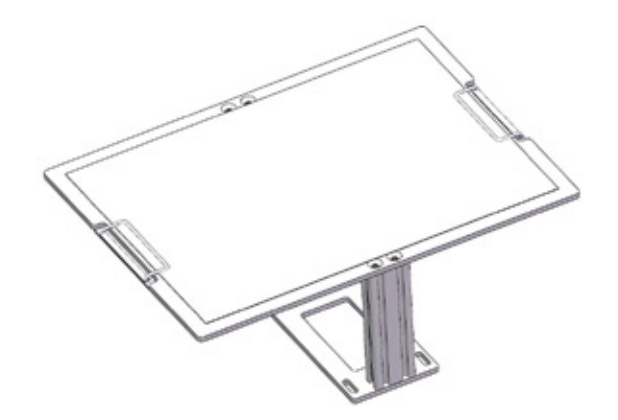

### **Modulo movimentazione blocchi e pallettizzazione pezzi**

**A.** Numero di parte: il blocco di materiale ha due tipi di rettangoli e quadrati. L'operatore può scegliere di posizionare in base alle esigenze. Il robot preleva i blocchi di materiale attraverso il dispositivo a ventosa per eseguire l'attività di pallettizzazione. Puoi combinare liberamente i codici in base alle esigenze per creare una varietà di forme. Esercitati in una formazione intensiva sulla pallettizzazione robotica, sulla comprensione degli array e sull'insegnamento della programmazione rapida

**B.** Movimentazione dei blocchi: il robot preleva a turno i materiali posizionati su un pannello di materiale attraverso il dispositivo a ventosa su un altro pannello di materiale;

**C.** Il modulo di manipolazione può essere combinato in modo flessibile in base alle esigenze. Ogni scheda materiale è stampata con il numero del materiale nella stazione corrispondente; può essere utilizzato in varie forme per soddisfare i requisiti di piano, smusso, matrice, posizione numerica designata e materiali misti.

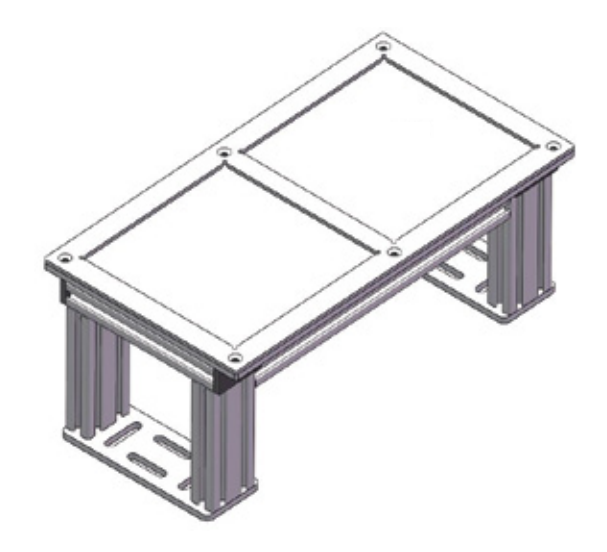

## **Modulo rilevamento allineamento**

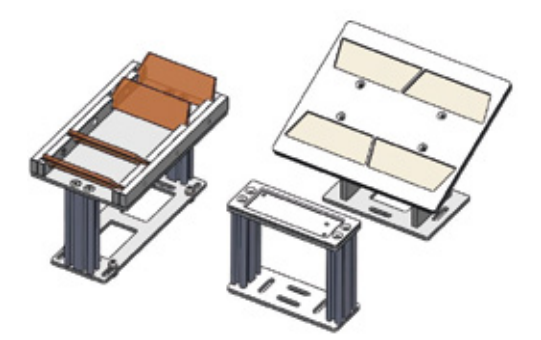

Composizione: vetro trapezoidale, supporto, area di ispezione, area stoccaggio;

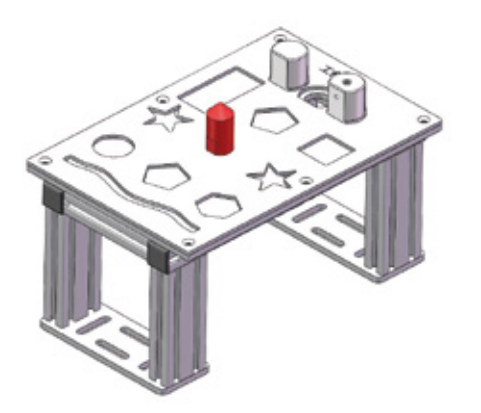

TCP e modulo di calibrazione delle coordinate del pezzo

Realizzato in materiale in lega di alluminio ed è inciso con scanalature circolari, pentagonali, quadrangolari, rettangolari, curve e altri fori, ed è dotato di materiali di diverse forme. Viene utilizzato principalmente per insegnare operazioni di base come il TCP e la calibrazione del pezzo di robot industriali.

## **Software ROBOGUIDE**

Software di simulazione 3D sviluppato appositamente per i robot FANUC. Utilizzando questo software, insegnanti e studenti possono creare un ambiente di simulazione virtuale sul computer identica ad un ambiente reale. In questo ambiente, l'utente può realizzare progetti relativi al sistema robotico.

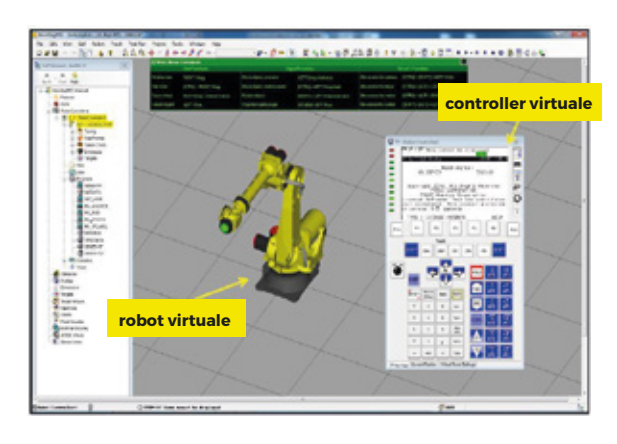

## **Ambiente di simulazione virtuale ROBOGUIDE**

L'insegnamento e la formazione possono essere eseguite utilizzando il software ROBOGUIDE. Il robot virtuale e i comandi presenti nel software sono gli stessi di quelli reali. Lo studente può familiarizzare con le varie operazioni del robot sul computer per poi metterle in pratico dal vivo.

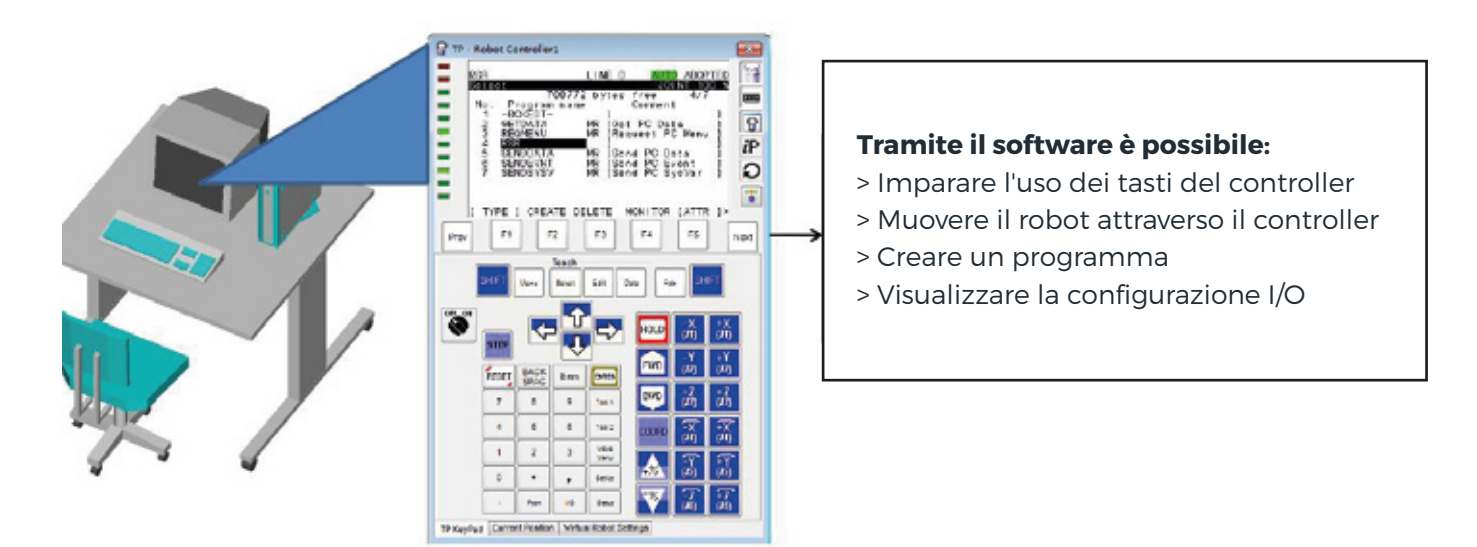

Il software ROBOGUIDE può essere utilizzato per comprendere alcuni concetti astratti in modo più semplice, conveniente e intuitivo, migliorando ulteriormente l'apprendimento e l'efficienza lavorativa.

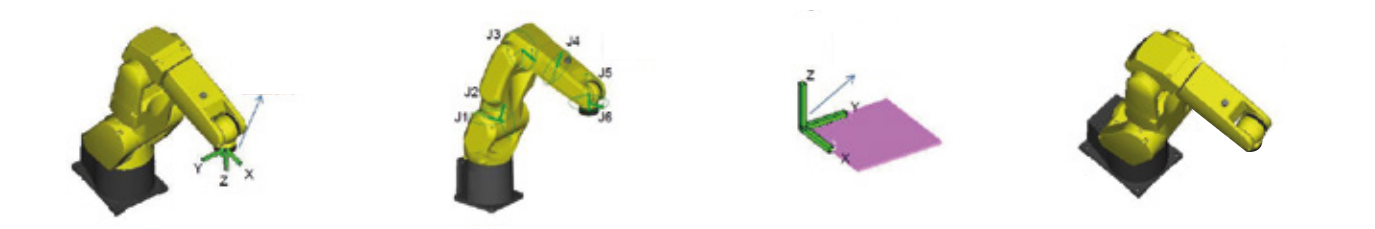

Il software ROBOGUIDE supporta la programmazione offline e include varie funzioni plug-in, che consentono agli utenti di creare e modificare rapidamente i programmi del robot. Inoltre, il software dispone anche di uno speciale modulo di ottimizzazione per migliorare ulteriormente il programma del robot in base alle esigenze degli utenti.

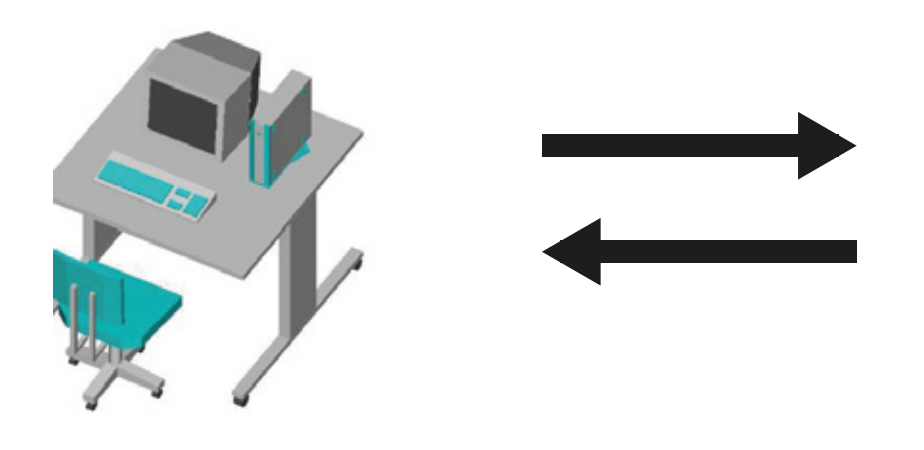

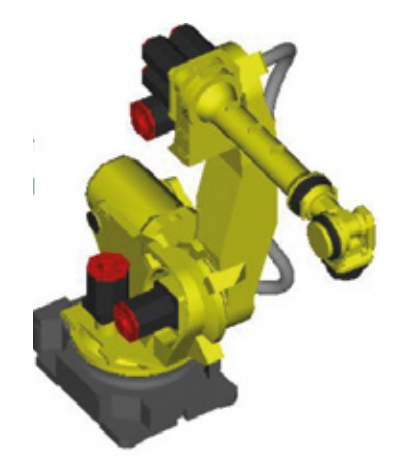

## **Realizzazione della funzione**

- **1.** Installazione e cablaggio del corpo e del controller del robot industriale;
- **2.** Comunicazione IO tra robot industriale e PLC;
- **3.** Cablaggio IO del robot industriale;
- **4.** Installazione e cablaggio dell'applicazione di pallettizzazione robot industriale;
- **5.** Selezione e progettazione di dispositivi per l'applicazione di pallettizzazione di robot industriali;
- **6.** Programmazione e debug di applicazioni di pallettizzazione di robot industriali;
- **7.** Installazione e cablaggio dell'applicazione per la movimentazione di robot industriali;
- **8.** Selezione e progettazione di attrezzature per applicazioni di manipolazione di robot industriali;
- **9.** Programmazione e debug di applicazioni per la gestione del robot industriale;
- **10.** Programmazione e debug della curva di traiettoria del robot industriale
- **11.** Installazione e cablaggio dell'applicazione di rilevamento e allineamento del robot industriale;
- **12.** Selezione e progettazione del dispositivo di allineamento dell'applicazione di rilevamento di robot industr.;
- **13.** Programmazione e debug di applicazioni per il rilevamento e l'allineamento di robot industriali;
- **14.** Applicazione completa e progettazione di robot industriali e apparecchiature periferiche.

## **Tabella di configurazione principale del sistema**

![](_page_7_Picture_270.jpeg)

\* Per soddisfare i requisiti di compressione, stoccaggio, asciugatura, trasmissione dell'aria, ecc

![](_page_7_Picture_20.jpeg)